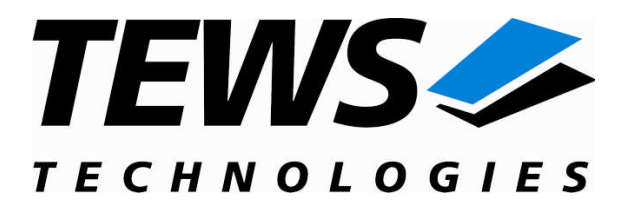

# **CARRIER-SW-82**

# **Linux Device Driver**

IPAC Carrier Version 1.3.x

# **User Manual**

Issue 1.3.3 April 2010

#### **TEWS TECHNOLOGIES GmbH**

Am Bahnhof 7 25469 Halstenbek, Germany Phone: +49 (0) 4101 4058 0 Fax: +49 (0) 4101 4058 19 e-mail: info@tews.com www.tews.com

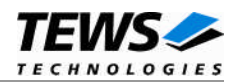

#### **CARRIER-SW-82**

Linux Device Driver

IPAC Carrier

This document contains information, which is proprietary to TEWS TECHNOLOGIES GmbH. Any reproduction without written permission is forbidden.

TEWS TECHNOLOGIES GmbH has made any effort to ensure that this manual is accurate and complete. However TEWS TECHNOLOGIES GmbH reserves the right to change the product described in this document at any time without notice.

TEWS TECHNOLOGIES GmbH is not liable for any damage arising out of the application or use of the device described herein.

2006-2010 by TEWS TECHNOLOGIES GmbH

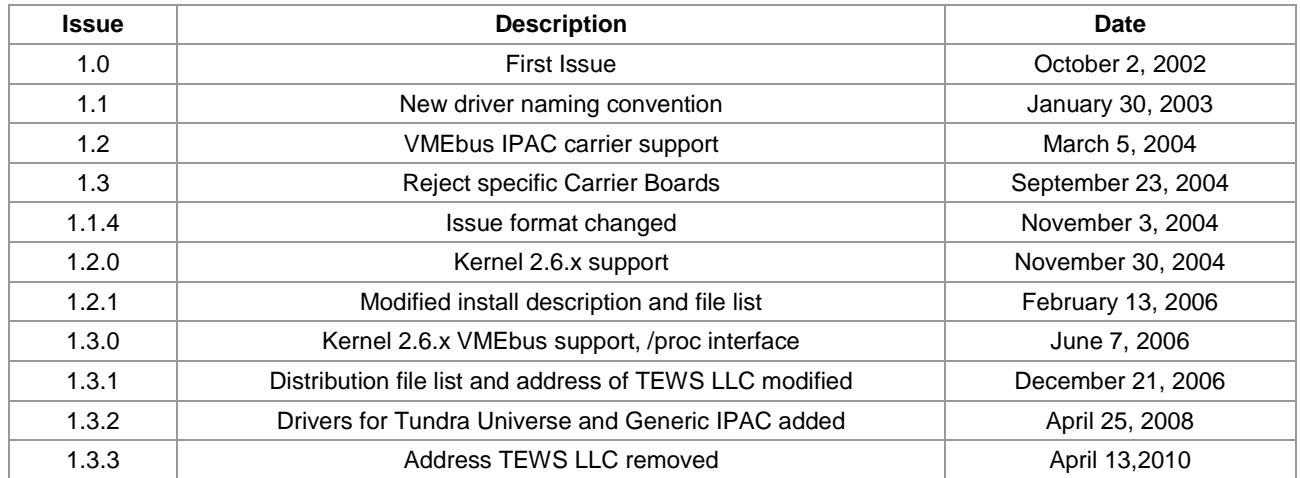

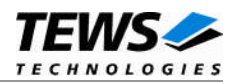

# **Table of Contents**

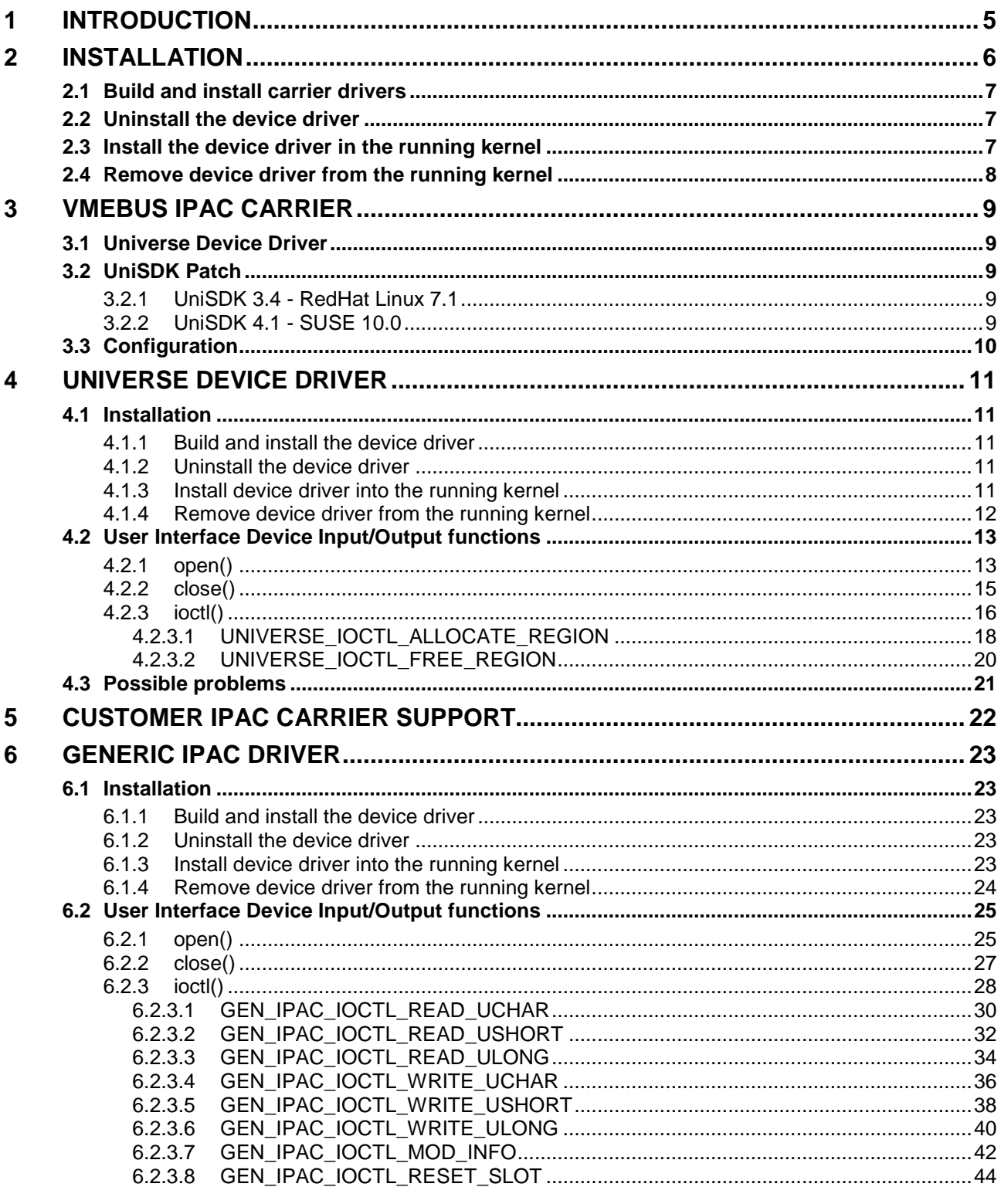

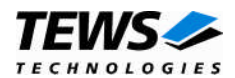

#### $\overline{7}$  $7.4.1$

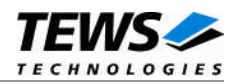

# <span id="page-4-0"></span>**1 Introduction**

IndustryPack (IPAC) carrier boards have different implementations of the system to IndustryPack bus bridge logic, different implementations of interrupt and error handling and so on. Also the different byte ordering (big-endian versus little-endian) of CPU boards will cause problems on accessing the IndustryPack I/O and memory spaces.

To simplify the implementation of IPAC device drivers which work with any supported carrier board, TEWS TECHNOLOGIES has designed a software architecture that hides all of these carrier board differences under a well defined interface.

Basically the IPAC and carrier device drivers are implemented with a three level module stacking. The carrier port driver is the lowest level. It handles the implementation details of the IPAC carrier board. The carrier class driver at the second level includes the management of IPAC slots and modules and provides a common interface between the IPAC driver and the carrier board driver. At the highest level resides the IPAC port driver.

Other benefits of this software architecture are the hot-plugging and Plug and Play facility. After installation of the required device drivers and loading the carrier class driver, this driver will recognize supported carrier boards by itself. He will start the required carrier port drivers; collect information about plugged IPAC modules and starts appropriate IPAC port drivers.

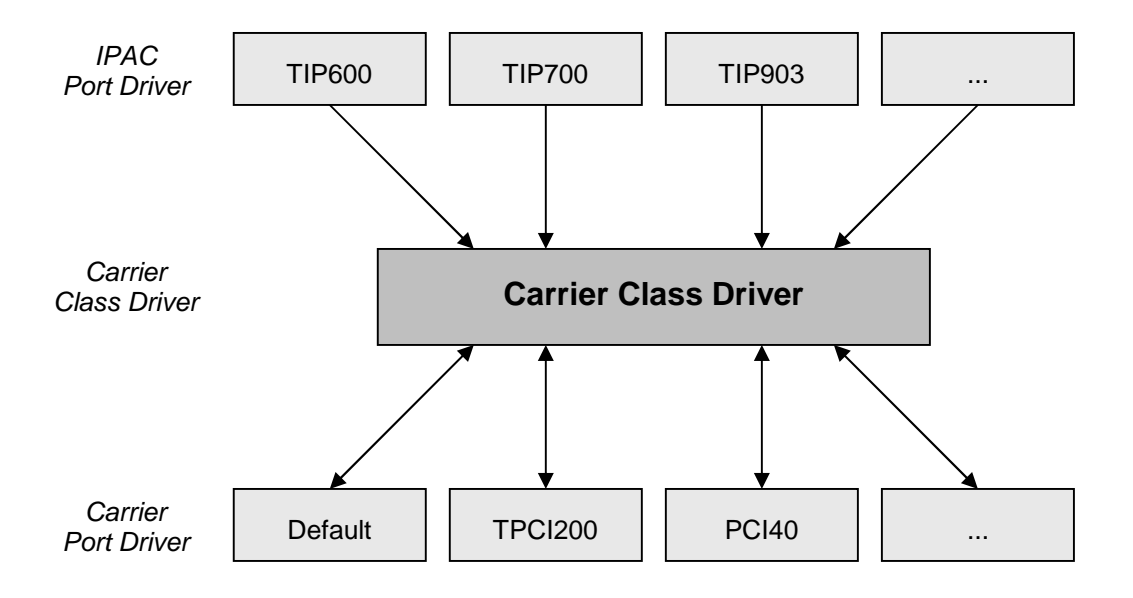

**Figure 1: Stacked Driver Architecture**

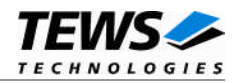

# <span id="page-5-0"></span>**2 Installation**

Usually the software is delivered together with the IPAC port driver.

The directory CARRIER-SW-82 on the distribution media contains the following files and directories:

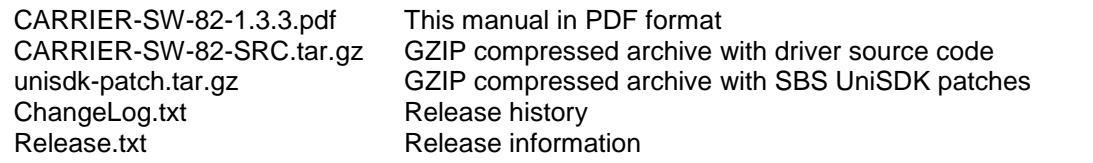

The GZIP compressed archive CARRIER-SW-82-SRC.tar.gz contains the following files and directories:

Directory path './ipac\_carrier/':

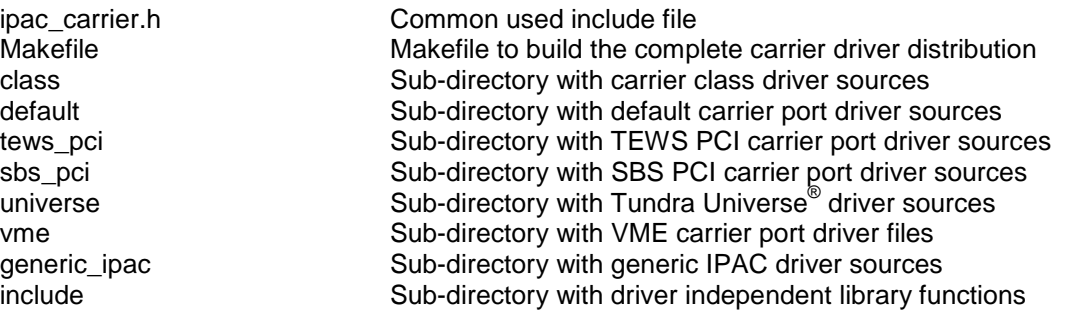

In order to perform an installation, extract all files of the archive CARRIER-SW-82-SRC.tar.gz to the desired target directory. The command 'tar -xzvf CARRIER-SW-82-SRC.tar.gz' will extract the files into the local directory.

<span id="page-5-1"></span>The common used include file *ipac\_carrier.h* must be copied also into the standard Linux include directory to */lib/modules/<kernel-version>/build/include* and */usr/include* to be available for installed IPAC port drivers. This file also provides the list of rejected PCI devices.

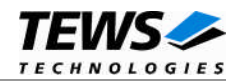

# <span id="page-6-0"></span>**2.1 Build and install carrier drivers**

- Login as *root*
- Change to the sub-directory ./class in the installation directory
- To create and install the driver in the module directory */lib/modules/<kernel-version>/misc* enter:

#### **# make install**

- Change to the appropriate sub-directory for your carrier board (e.g. ./tews\_pci if the IPAC modules are plugged on a TEWS TPCI200 carrier board)
- To create and install the driver in the module directory */lib/modules/<kernel-version>/misc* enter:

#### **# make install**

 Also after the first build we have to execute *depmod* to create a new dependency description for loadable kernel modules. This dependency file is later used by *modprobe* to automatically load dependent kernel modules.

#### **# depmod –aq**

# **2.2 Uninstall the device driver**

- <span id="page-6-1"></span>Login as *root*
- Change to the desired carrier driver sub-directory.
- To remove the driver from the module directory */lib/modules/<kernel-version>/misc* enter:

#### **# make uninstall**

Update kernel module dependency description file

#### **# depmod –aq**

# **2.3 Install the device driver in the running kernel**

<span id="page-6-2"></span>If KMOD support is available (should be standard for most of all Linux distributions) and all module dependencies are known (depmod) it's only necessary to load the carrier class driver with:

#### **# modprobe carrier\_class**

The carrier class driver will check the entire PCI bus for known IPAC carrier boards and start the appropriate carrier port drivers (e.g. carrier\_tews\_pci). Loaded carrier port drivers will announce their resources (IPAC slots) to the carrier class driver. The carrier class driver checks each IPAC slot for plugged modules and starts the appropriate IPAC port drivers (e.g. tip903drv) if necessary.

In this scenario, it's not necessary to start any other device driver manually except the carrier class driver.

If this automatic starting mechanism isn't desired the macro *CARRIER\_PnP* in ./class/carrier\_class.c must be removed (#undef).

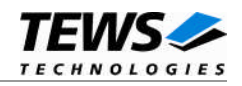

**Because all driver (module) dependencies are known, it's also possible to start the IPAC port driver (e.g. tip903drv) or the carrier port driver (e.g. carrier\_tews\_pci) first. All dependent drivers will be started automatically by modprobe or the carrier class driver.**

The following screen shot shows the installed drivers and their dependencies:

#### **# cat /proc/modules**

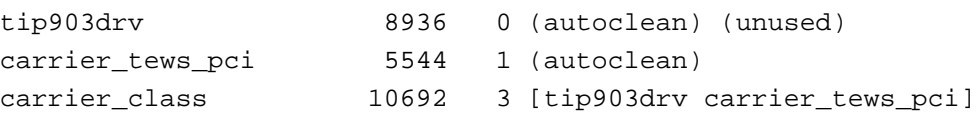

If KMOD support isn't available you have to build either a new kernel with KMOD installed or you have to install the IPAC carrier kernel modules manually in the correct order.

Assuming a TIP903 is plugged on a TPCI200 carrier board, you have to install necessary driver in the following order:

#### **# modprobe carrier\_class**

**# modprobe carrier\_tews\_pci**

#### **# modprobe tip903drv**

<span id="page-7-0"></span>The carrier class driver must be always the first. The order of all other drivers doesn't matter.

# **2.4 Remove device driver from the running kernel**

Removing of IPAC port, carrier class and carrier port drivers must be done in the following order:

IPAC port driver (e.g. tip816drv)

#### **# modprobe tip816drv -r**

• Carrier port driver (e.g. carrier tews pci)

#### **# modprobe carrier\_tews\_pci -r**

Carrier class driver (carrier\_class)

#### **# modprobe carrier\_class -r**

**Be sure that the driver isn't opened by any application program. If opened you will got the response "***tip816drv: Device or resource busy***" and the driver will still remain in the system until you close all opened files and execute** *modprobe <module> –r* **again.**

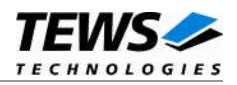

# <span id="page-8-0"></span>**3 VMEbus IPAC Carrier**

The VMEbus IPAC carrier driver supports VMEbus access either via the provided Tundra Universe® device driver or via a modified SBS UniSDK driver for Intel x86 platforms.

# **3.1 Universe Device Driver**

<span id="page-8-1"></span>The Universe device driver provides a simple kernel interface for VMEbus access, used by the VMEbus IPAC carrier driver. Additionally, a simple user interface is provided to map VMEbus address regions into an user application for direct access. See also chapter [4](#page-10-0) for further information.

# **3.2 UniSDK Patch**

<span id="page-8-2"></span>The symbiosis with the SBS UniSDK driver allows concurrent access to the VMEbus from UniSDK based applications and IPAC carrier based drivers.

Due to the fact that the UniSDK driver is distributed as binary, the already installed driver must be replaced by our modified UniSDK driver. The GZIP compressed tar archive unisdk-patch.tar.gz on the distribution media contains driver patches for UniSDK V3.4 (RedHat Linux 7.1) and UniSDK V4.1 (SUSE 10.0). For installation extract the tar archive to a temporary folder and copy the driver files to the appropriate target directory and restart the UniSDK driver or the entire system to make the changes current.

# 3.2.1 UniSDK 3.4 - RedHat Linux 7.1

<span id="page-8-3"></span>Search for the file vmedrv.o in the lib/modules directory path (usually /lib/modules/2.4.18-/misc) and replace this file with ./UniSDK/3.4/vmedrv.o from the tar archive.

# 3.2.2 UniSDK 4.1 - SUSE 10.0

<span id="page-8-4"></span>Search for the file sbs-unisdk.ko in the /lib/modules directory path (usually /lib/modules/2.6.13-15 default/extra/) and replace this file with ./UniSDK/4.1/sbs-unisdk.ko from the tar archive.

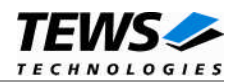

# <span id="page-9-0"></span>**3.3 Configuration**

After loading either the Universe driver or the new UniSDK VMEbus driver into the kernel, the VMEbus IPAC carrier driver must be configured. Due to the fact that the VMEbus isn't a Plug&Play bus, VMEbus resources (memory, interrupts, etc.) must be configured manually. The header file *resource.h* in the *"/ipac\_carrier/vme"* directory contains two tables for setting up required VMEbus memory windows (*image\_desc[]*) and for declaring used IPAC carrier slots (*slot\_desc[]*). All table entries must correspond to the real VMEbus carrier setup done by rotary switches or simple jumper configuration.

The default configuration in resource.h, setup two VMEbus windows (A16/D16 and A24/D16).

```
{\tt A16D16, 0x00000000, 0x00010000,  VME A16, VME D16, 0, -1 }A24D16, 0x00D00000, 0x00100000, VME_A24, VME_D16, 0, -1 },
```
The VMEbus window setup and the following IPAC slot setup are valid for the factory (default) setup of the TEWS TECHNOLOGIES VMEbus carrier TVME200.

```
{ 0, 0x00006080, 0x80, A16D16, 0x00006000, 0x80, A16D16, 0x00D00000,
0x040000, A24D16, 64, 64, 1, 2{ 1, 0x00006180, 0x80, A16D16, 0x00006100, 0x80, A16D16, 0x00D40000,
0x040000, A24D16, 68, 68, 3, 4 },
  { 2, 0x00006280, 0x80, A16D16, 0x00006200, 0x80, A16D16, 0x00D80000,
0x040000, A24D16, 72, 72, 5, 6 },
  { 3, 0x00006380, 0x80, A16D16, 0x00006300, 0x80, A16D16, 0x00DC0000,
0x040000, A24D16, 76, 76, 7, 0 },
```
If the default configuration isn't suitable the existing entries can be modified as required. New entries can be added at the end of the list. Please refer to the comments in resource.h for detailed description of each parameter.

To make the new configuration current please rebuild the driver by entering *make install*. If the *vme* driver is already installed remove the driver from the running kernel first (see also [2.4\)](#page-7-0) and install the new *vme* driver (see also [2.3\)](#page-6-2).

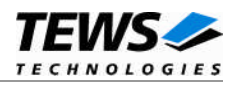

# <span id="page-10-0"></span>**4 Universe Device Driver**

The Universe Device Driver is a kernel mode driver which allows access to the Tundra Universe® VMEbus controller chip. The driver provides a kernel mode interface used by the Carrier driver, and a simple user application interface.

# <span id="page-10-1"></span>**4.1 Installation**

# 4.1.1 Build and install the device driver

- <span id="page-10-2"></span>Login as *root*
- Change to the target sub-directory *universe*
- To create and install the driver in the module directory */lib/modules/<version>/misc* enter:

#### **# make install**

To update the device driver's module dependencies, enter:

#### # **depmod -aq**

#### 4.1.2 Uninstall the device driver

- <span id="page-10-3"></span>Login as *root*
- Change to the target sub-directory *universe*
- To remove the driver from the module directory */lib/modules/<version>/misc* enter:

#### **# make uninstall**

## 4.1.3 Install device driver into the running kernel

<span id="page-10-4"></span> To load the device driver into the running kernel, login as root and execute the following commands:

#### **# modprobe universedrv**

 After the first build or if you are using dynamic major device allocation it is necessary to create new device nodes on the file system. Please execute the script file *makenode* to do this. If your kernel has enabled a dynamic device file system (devfs or sysfs with udev) then you have to skip running the *makenode* script. Instead of creating device nodes from the script the driver itself takes creating and destroying of device nodes in its responsibility.

#### **# sh makenode**

On success the device driver will create a minor device for the found Universe controller. This device can be accessed with device node /dev/universe.

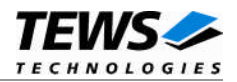

# <span id="page-11-0"></span>4.1.4 Remove device driver from the running kernel

• To remove the device driver from the running kernel login as root and execute the following command:

#### **# modprobe -r universedrv**

If your kernel has enabled a dynamic device file system like devfs or sysfs (udev), the /dev/universe node will be automatically removed from your file system after this.

**Be sure that the driver is not opened by any application program. If opened you will get the response ``***universedrv: Device or resource busy``* **and the driver will still remain in the system until you close all opened files and execute** *modprobe -r* **again.**

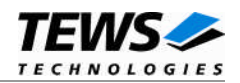

# <span id="page-12-0"></span>**4.2 User Interface Device Input/Output functions**

<span id="page-12-1"></span>This chapter describes the user interface to the device driver I/O system.

```
4.2.1 open()
```
#### **NAME**

```
open() - open a file descriptor
```
#### **SYNOPSIS**

```
#include <fcntl.h>
int open
(
      const char *filename,
      int flags
)
```
#### **DESCRIPTION**

The open function creates and returns a new file descriptor for the file named by *filename*. The *flags* argument controls how the file is to be opened. This is a bit mask; you create the value by the bitwise OR of the appropriate parameters (using the | operator in C).

See also the GNU C Library documentation for more information about the open function and open flags.

# **EXAMPLE**

int fd;

```
fd = open("/dev/universe", O_RDWR);
```
#### **RETURNS**

The normal return value from open is a non-negative integer file descriptor. In the case of an error, a value of –1 is returned. The global variable *errno* contains the detailed error code.

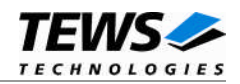

## **ERRORS**

ENODEV The requested minor device does not exist.

This is the only error code returned by the driver, other codes may be returned by the I/O system during open. For more information about open error codes, see the *GNU C Library description – Low-Level Input/Output*.

#### **SEE ALSO**

GNU C Library description – Low-Level Input/Output

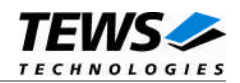

# <span id="page-14-0"></span>4.2.2 close()

#### **NAME**

close() – close a file descriptor

## **SYNOPSIS**

#include <unistd.h>

int close ( int filedes )

#### **DESCRIPTION**

The close function closes the file descriptor *filedes*.

## **EXAMPLE**

int fd;

```
if (close(fd) != 0)/* handle close error conditions */
```
## **RETURNS**

The normal return value from close is 0. In the case of an error, a value of –1 is returned. The global variable *errno* contains the detailed error code.

#### **ERRORS**

ENODEV The requested minor device does not exist.

This is the only error code returned by the driver, other codes may be returned by the I/O system during close. For more information about close error codes, see the *GNU C Library description – Low-Level Input/Output*.

#### **SEE ALSO**

GNU C Library description – Low-Level Input/Output

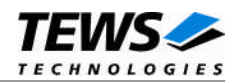

# <span id="page-15-0"></span>4.2.3 ioctl()

#### **NAME**

ioctl() – device control functions

### **SYNOPSIS**

#include <sys/ioctl.h>

int ioctl

(

```
int filedes,
      int request
      [, void *argp]
)
```
#### **DESCRIPTION**

The **ioctl** function sends a control code directly to a device, specified by *filedes*, causing the corresponding device to perform the requested operation.

The argument *request* specifies the control code for the operation. The optional argument *argp* depends on the selected request and is described for each request in detail later in this chapter.

The following ioctl codes are defined in *universe.h* :

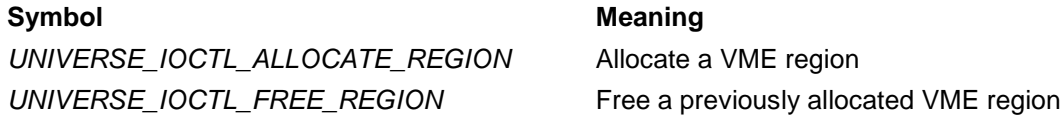

See behind for more detailed information on each control code.

**To use these Universe specific control codes the header file universe.h must be included in the application.**

#### **RETURNS**

On success, zero is returned. In the case of an error, a value of –1 is returned. The global variable *errno* contains the detailed error code.

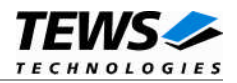

# **ERRORS**

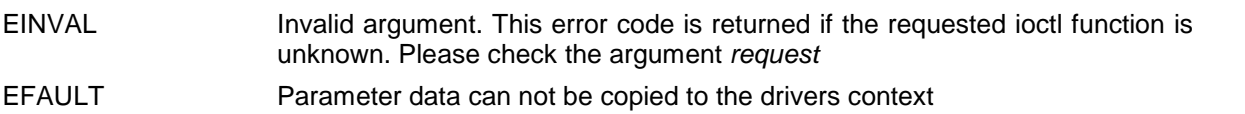

Other function dependent error codes will be described for each ioctl code separately. Note, the Universe driver always returns standard Linux error codes.

# **SEE ALSO**

ioctl man pages

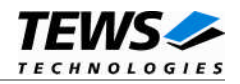

# <span id="page-17-0"></span>**4.2.3.1 UNIVERSE\_IOCTL\_ALLOCATE\_REGION**

#### **NAME**

UNIVERSE\_IOCTL\_ALLOCATE\_REGION – Allocate a VMEbus region

#### **DESCRIPTION**

This I/O control function allocates a VMEbus region, which can be mapped into the user application afterwards using mmap(). One filehandle can hold exactly one VMEbus region. If there is already a VME window configured which matches the specified requirements, the Universe VME Window will be reused. If this filehandle is already assigned to a VMEbus region, this former region will be freed automatically, i.e. if this region remains unused, it will be unmapped. To open multiple VMEbus regions, use multiple filehandles.

The function specific control parameter **argp** is a pointer to a *UNIVERSE\_VME\_WINDOW* structure.

typedef struct

{

unsigned long addr; unsigned long size; unsigned long offs; int space; int width; int windownr;

} UNIVERSE\_VME\_WINDOW;

*addr*

This parameter describes the physical VMEbus address.

#### *size*

This parameter describes the size in bytes for this VMEbus area.

#### *offs*

This parameter returns the memory offset which was calculated by the driver, due to the required VMEbus alignment. This offset must be added to the virtual address returned by mmap() later on.

#### *space*

This parameter specifies the VMEbus address space. Valid values are:

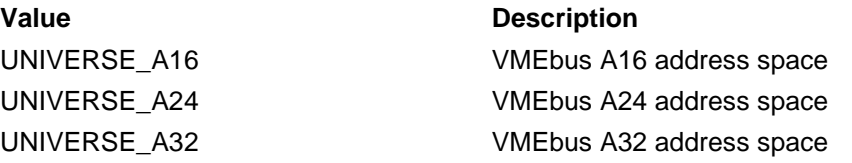

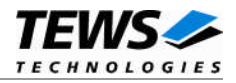

*width*

This parameter specifies the data width of the VMEbus address space. Valid values are:

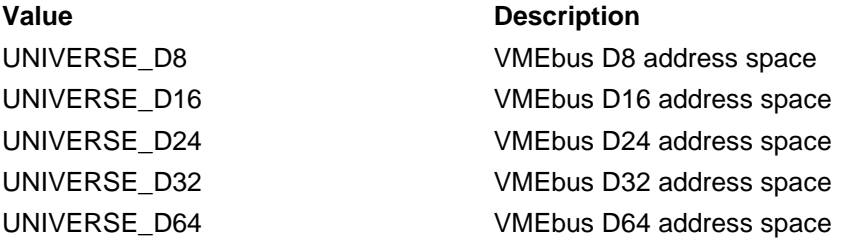

## **EXAMPLE**

#include "universe.h"

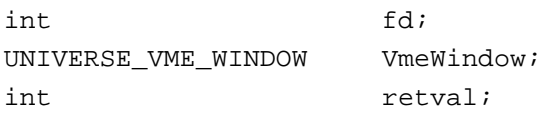

/\*-------------------------------------------------

```
Configure and allocate an A16/D16 VMEbus Region
```

```
-------------------------------------------------*/
```
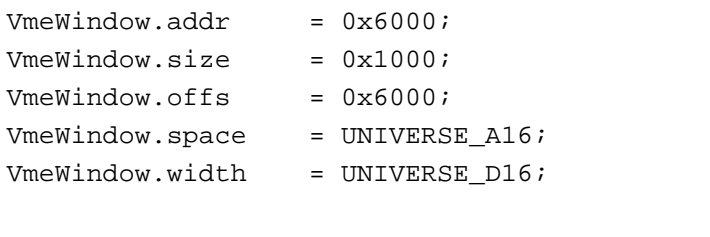

```
retval = ioctl(fd, UNIVERSE_IOCTL_ALLOCATE_REGION, (int)&VmeWindow);
if (retval >= 0)
{
```

```
/* function succeeded */
else
```

```
/* handle the error */
```
#### **ERROR CODES**

}

{

}

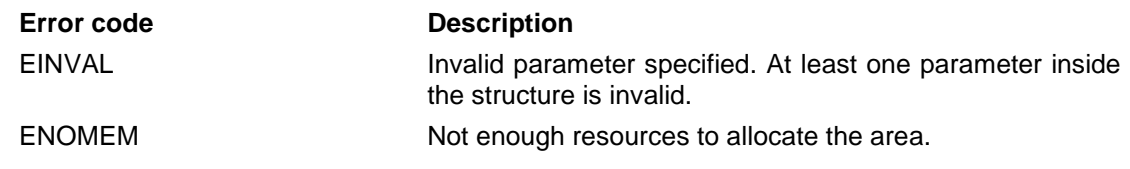

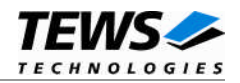

# <span id="page-19-0"></span>**4.2.3.2 UNIVERSE\_IOCTL\_FREE\_REGION**

#### **NAME**

UNIVERSE\_IOCTL\_FREE\_REGION – Free a previously allocated VMEbus region

#### **DESCRIPTION**

This I/O control function frees a previously allocated VMEbus region. If this VMEbus region remains unused, it will be unmapped from the system. The function specific control parameter is not required and can be omitted.

## **EXAMPLE**

```
#include "universe.h"
int fd;
int retval;
/*-------------------------------------------------
 Free a previously allocated VMEbus Region
 -------------------------------------------------*/
retval = ioctl(fd, UNIVERSE_IOCTL_FREE_REGION);
if (retval >= 0){
    /* function succeeded */
}
else
{
    /* handle the error */
}
```
#### **ERROR CODES**

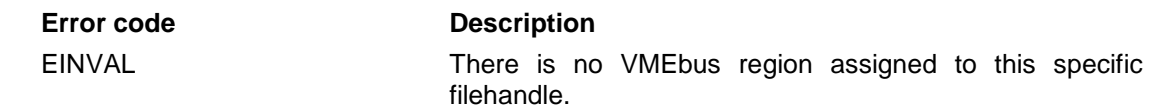

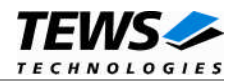

# <span id="page-20-0"></span>**4.3 Possible problems**

If the Universe controller chip is located on a higher PCI bus than 0, there might be some problems regarding resource allocation. The VMEbus areas are accessed over the PCI bus, and must be mapped to specific PCI memory areas dynamically during runtime. PCI memory resources which are unused during system startup are often assigned to PCI bus 0. This may result in problems, if the Universe controller is located on e.g. PCI bus 1.

Each PCI-to-PCI bridge has assigned a default amount of PCI memory, which may not be enough to map the required VMEbus resources into the PCI area.

This is a general problem, which cannot be solved by the CARRIER-SW-82 device driver. This problem is specific to the PCI setup of the system, which is mostly done by the system BIOS, or the BSP. Please contact the corresponding vendor for further help. A possible solution to this problem is to setup the affected PCI bridges differently, and claim enough memory by default.

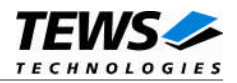

# <span id="page-21-0"></span>**5 Customer IPAC Carrier Support**

If your IPAC carrier isn't supported by the carrier port drivers on the distribution media and your carrier board is a PCI bus carrier please contact TEWS TECHNOLOGIES.

Usually we will implement the carrier port driver without any charge within a few days.

If your carrier board doesn't require any initialization or special interrupt or error handling you can create IPAC slot entries in the default carrier port driver. The default carrier port driver will be loaded automatically by the carrier class driver.

To add IPAC slots you must change to the sub-directory */default* in the installation directory. Open the source file carrier\_default.c in an appropriate editor and add a new entry in the array slot\_info[] after the comment /\* Please add slot entries here! \*/.

The creation of a new slot entry is very easy. Please copy and paste an entry from the example and change address and interrupt parameter as necessary. Be sure using always physical addresses! All fields are described in detail in the structure definition above.

You must create a slot entry for each slot. If you have a carrier board with four slots you have to create four slot entries.

After modification you have to build and install the default driver like any other carrier port driver (see also [2.1\)](#page-5-1).

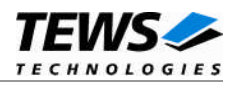

# <span id="page-22-0"></span>**6 Generic IPAC Driver**

The Generic IPAC Device Driver is a generic driver for IPAC module access. It can be used as a basis to develop custom device drivers for specific IPAC modules. It demonstrates the hardware access using the Carrier Driver Interface, ioctl() access functions, as well as the usage of interrupts. Please refer to the corresponding driver source files for further information.

# <span id="page-22-1"></span>**6.1 Installation**

# 6.1.1 Build and install the device driver

- <span id="page-22-2"></span>Login as *root*
- Change to the target sub-directory *generic\_ipac*
- To create and install the driver in the module directory */lib/modules/<version>/misc* enter:

#### **# make install**

To update the device driver's module dependencies, enter:

#### # **depmod -aq**

#### 6.1.2 Uninstall the device driver

- <span id="page-22-3"></span>Login as *root*
- Change to the target sub-directory *universe*
- To remove the driver from the module directory */lib/modules/<version>/misc* enter:

#### **# make uninstall**

## 6.1.3 Install device driver into the running kernel

<span id="page-22-4"></span> To load the device driver into the running kernel, login as root and execute the following commands:

#### **# modprobe gen\_ipacdrv**

 After the first build or if you are using dynamic major device allocation it is necessary to create new device nodes on the file system. Please execute the script file *makenode* to do this. If your kernel has enabled a dynamic device file system (devfs or sysfs with udev) then you have to skip running the *makenode* script. Instead of creating device nodes from the script the driver itself takes creating and destroying of device nodes in its responsibility.

#### **# sh makenode**

On success the device driver will create a minor device for each found supported IPAC module. The first device can be accessed with device node /dev/gen\_ipac\_0, the second with /dev/gen\_ipac\_1 and so on.

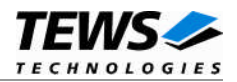

# <span id="page-23-0"></span>6.1.4 Remove device driver from the running kernel

 To remove the device driver from the running kernel login as root and execute the following command:

#### **# modprobe -r gen\_ipacdrv**

If your kernel has enabled a dynamic device file system like devfs or sysfs (udev), the device nodes will be automatically removed from your file system after this.

**Be sure that the driver is not opened by any application program. If opened you will get the response ``***gen\_ipacdrv: Device or resource busy``* **and the driver will still remain in the system until you close all opened files and execute** *modprobe -r* **again.**

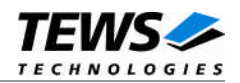

# <span id="page-24-0"></span>**6.2 User Interface Device Input/Output functions**

<span id="page-24-1"></span>This chapter describes the user interface to the device driver I/O system.

```
6.2.1 open()
```
#### **NAME**

```
open() - open a file descriptor
```
#### **SYNOPSIS**

```
#include <fcntl.h>
int open
(
      const char *filename,
      int flags
)
```
#### **DESCRIPTION**

The open function creates and returns a new file descriptor for the file named by *filename*. The *flags* argument controls how the file is to be opened. This is a bit mask; you create the value by the bitwise OR of the appropriate parameters (using the | operator in C).

See also the GNU C Library documentation for more information about the open function and open flags.

# **EXAMPLE**

int fd;

```
fd = open("/dev/gen_ipac_0", O_RDWR);
```
#### **RETURNS**

The normal return value from open is a non-negative integer file descriptor. In the case of an error, a value of –1 is returned. The global variable *errno* contains the detailed error code.

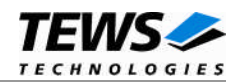

## **ERRORS**

ENODEV The requested minor device does not exist.

This is the only error code returned by the driver, other codes may be returned by the I/O system during open. For more information about open error codes, see the *GNU C Library description – Low-Level Input/Output*.

#### **SEE ALSO**

GNU C Library description – Low-Level Input/Output

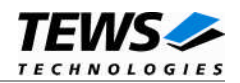

# <span id="page-26-0"></span>6.2.2 close()

#### **NAME**

close() – close a file descriptor

# **SYNOPSIS**

#include <unistd.h>

int close ( int filedes )

## **DESCRIPTION**

The close function closes the file descriptor *filedes*.

# **EXAMPLE**

int fd;

```
if (close(fd) != 0)/* handle close error conditions */
```
## **RETURNS**

The normal return value from close is 0. In the case of an error, a value of –1 is returned. The global variable *errno* contains the detailed error code.

## **ERRORS**

ENODEV The requested minor device does not exist.

This is the only error code returned by the driver, other codes may be returned by the I/O system during close. For more information about close error codes, see the *GNU C Library description – Low-Level Input/Output*.

#### **SEE ALSO**

GNU C Library description – Low-Level Input/Output

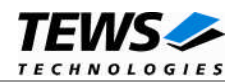

# <span id="page-27-0"></span>6.2.3 ioctl()

#### **NAME**

ioctl() – device control functions

### **SYNOPSIS**

#include <sys/ioctl.h>

int ioctl

```
(
      int filedes,
      int request
      [, void *argp]
)
```
#### **DESCRIPTION**

The **ioctl** function sends a control code directly to a device, specified by *filedes*, causing the corresponding device to perform the requested operation.

The argument *request* specifies the control code for the operation. The optional argument *argp* depends on the selected request and is described for each request in detail later in this chapter.

The following ioctl codes are defined in *gen\_ipac.h* :

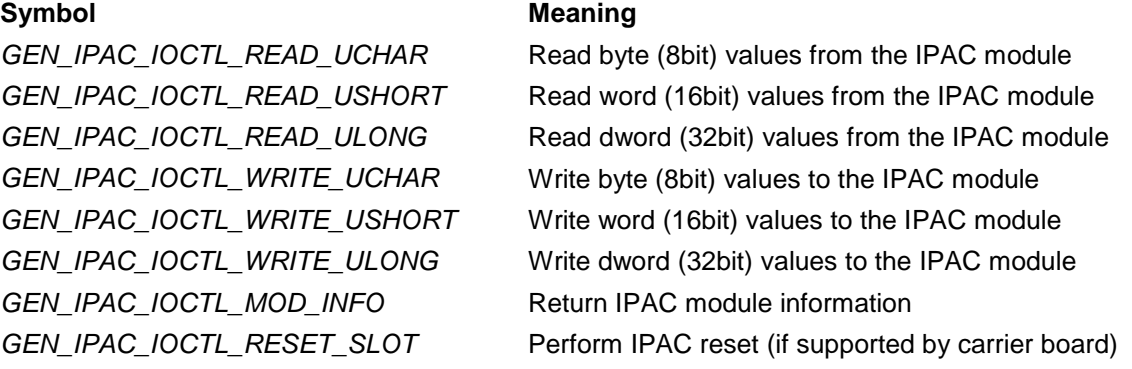

See behind for more detailed information on each control code.

**To use these Universe specific control codes the header file gen\_ipac.h must be included in the application.**

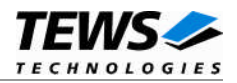

#### **RETURNS**

On success, zero is returned. In the case of an error, a value of –1 is returned. The global variable *errno* contains the detailed error code.

# **ERRORS**

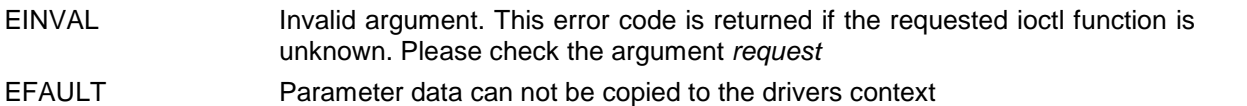

Other function dependent error codes will be described for each ioctl code separately. Note, the

Universe driver always returns standard Linux error codes.

#### **SEE ALSO**

ioctl man pages

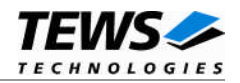

# <span id="page-29-0"></span>**6.2.3.1 GEN\_IPAC\_IOCTL\_READ\_UCHAR**

#### **NAME**

GEN\_IPAC\_IOCTL\_READ\_UCHAR – Read byte (8bit) values from the IPAC module

#### **DESCRIPTION**

This I/O control function reads a number of byte (8bit) values from a specified IPAC area by using 8bit accesses. The Carrier Driver interface is used for hardware access.

The function specific control parameter **argp** is a pointer to a *TGEN\_IPAC\_RWBUFFER* structure.

typedef struct

{

```
int NumItems;
unsigned char ipac_space;
unsigned long offset;
union {
      unsigned char ucBuf[1];
      unsigned short usBuf[1];
```
unsigned long ulBuf[1];

} u;

} TGEN\_IPAC\_RWBUFFER;

#### *NumItems*

This parameter describes the number of items to read.

#### *ipac\_space*

This parameter describes the IPAC space type. Possible values are:

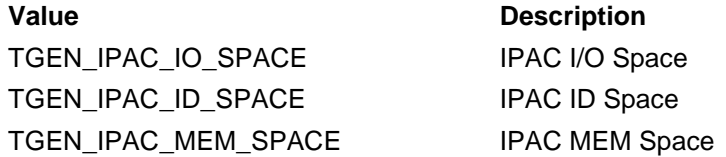

#### *offset*

This parameter specifies the starting offset to read from. This value is a byte offset relative to the beginning of the specified IPAC space.

*u*

This union contains the dynamically expandable data section. Use the union member *ucBuf* to treat the data as *byte* values.

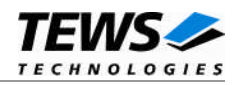

## **EXAMPLE**

```
#include "gen_ipac.h"
int fd;
int retval, i;
TGEN_IPAC_RWBUFFER *pRWbuf;
/*-------------------------------------------------
 Read 10 Bytes from IPAC ID space (IDPROM)
  -------------------------------------------------*/
pRWbuf = (TGEN_IPAC_RWBUFFER*)malloc( sizeof(TGEN_IPAC_RWBUFFER) +
                                    10*sizeof(unsigned char) );
pRWbuf->NumItems = 10;
pRWbuf->ipac_space = TGEN_IPAC_ID_SPACE;
pRWbuf->offset = 0;
retval = ioctl(fd, GEN_IPAC_IOCTL_READ_UCHAR, (int)pRWbuf);
if (\text{retval} >= 0){
    /* function succeeded */
    for (i=0; i<10; i++)
    {
        printf( "%02X ", pRWbuf->u.ucBuf[i] );
    }
}
else
{
    /* handle the error */
}
free( pRWbuf );
```
## **ERROR CODES**

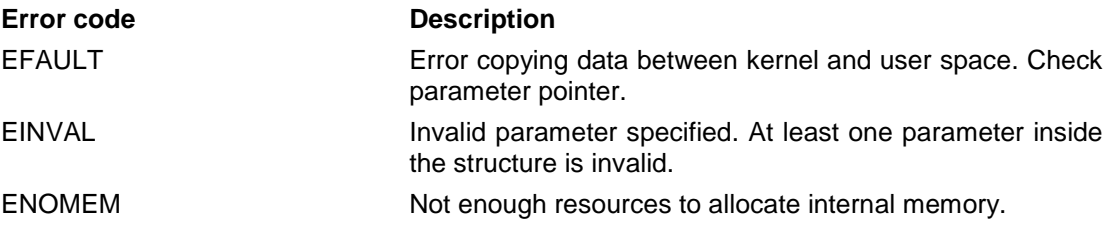

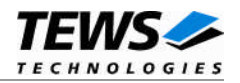

# <span id="page-31-0"></span>**6.2.3.2 GEN\_IPAC\_IOCTL\_READ\_USHORT**

#### **NAME**

GEN\_IPAC\_IOCTL\_READ\_USHORT – Read word (16bit) values from the IPAC module

#### **DESCRIPTION**

This I/O control function reads a number of word (16bit) values from a specified IPAC area by using 16bit accesses. The Carrier Driver interface is used for hardware access.

The function specific control parameter **argp** is a pointer to a *TGEN\_IPAC\_RWBUFFER* structure.

typedef struct

{

int NumItems; unsigned char ipac\_space; unsigned long offset; union { unsigned char ucBuf[1]; unsigned short usBuf[1];

unsigned long ulBuf[1];

} u;

} TGEN\_IPAC\_RWBUFFER;

#### *NumItems*

This parameter describes the number of items to read.

#### *ipac\_space*

This parameter describes the IPAC space type. Possible values are:

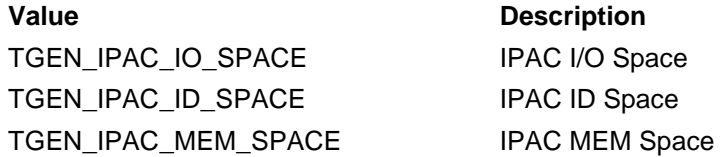

#### *offset*

This parameter specifies the starting offset to read from. This value is a byte offset relative to the beginning of the specified IPAC space.

*u*

This union contains the dynamically expandable data section. Use the union member *usBuf* to treat the data as *word* values.

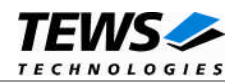

## **EXAMPLE**

```
#include "gen_ipac.h"
int fd;
int retval, i;
TGEN_IPAC_RWBUFFER *pRWbuf;
/*-------------------------------------------------
 Read 10 Words from IPAC IO space
  -------------------------------------------------*/
pRWbuf = (TGEN_IPAC_RWBUFFER*)malloc( sizeof(TGEN_IPAC_RWBUFFER) +
                                    10*sizeof(unsigned short) );
pRWbuf->NumItems = 10;
pRWbuf->ipac_space = TGEN_IPAC_IO_SPACE;
pRWbuf->offset = 0;
retval = ioctl(fd, GEN_IPAC_IOCTL_READ_USHORT, (int)pRWbuf);
if (\text{retval} >= 0){
    /* function succeeded */
    for (i=0; i<10; i++)
    {
        printf( "%04X ", pRWbuf->u.usBuf[i] );
    }
}
else
{
    /* handle the error */
}
free( pRWbuf );
```
#### **ERROR CODES**

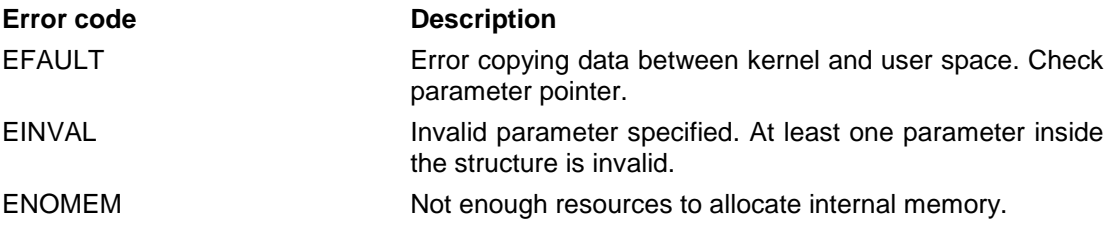

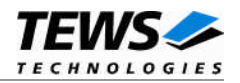

# <span id="page-33-0"></span>**6.2.3.3 GEN\_IPAC\_IOCTL\_READ\_ULONG**

#### **NAME**

GEN\_IPAC\_IOCTL\_READ\_ULONG – Read dword (32bit) values from the IPAC module

#### **DESCRIPTION**

This I/O control function reads a number of dword (32bit) values from a specified IPAC area by using 32bit accesses. The Carrier Driver interface is used for hardware access.

The function specific control parameter **argp** is a pointer to a *TGEN\_IPAC\_RWBUFFER* structure.

typedef struct

{

int NumItems; unsigned char ipac\_space; unsigned long offset; union { unsigned char ucBuf[1]; unsigned short usBuf[1];

unsigned long ulBuf[1];

} u;

} TGEN\_IPAC\_RWBUFFER;

#### *NumItems*

This parameter describes the number of items to read.

#### *ipac\_space*

This parameter describes the IPAC space type. Possible values are:

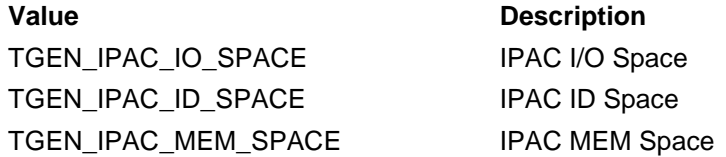

#### *offset*

This parameter specifies the starting offset to read from. This value is a byte offset relative to the beginning of the specified IPAC space.

*u*

This union contains the dynamically expandable data section. Use the union member *ulBuf* to treat the data as *dword* values.

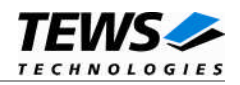

# **EXAMPLE**

```
#include "gen_ipac.h"
int fd;
int retval, i;
TGEN_IPAC_RWBUFFER *pRWbuf;
/*-------------------------------------------------
 Read 10 DWords from IPAC MEM space
  -------------------------------------------------*/
pRWbuf = (TGEN_IPAC_RWBUFFER*)malloc( sizeof(TGEN_IPAC_RWBUFFER) +
                                    10*sizeof(unsigned long) );
pRWbuf->NumItems = 10;
pRWbuf->ipac_space = TGEN_IPAC_MEM_SPACE;
pRWbuf->offset = 0;
retval = ioctl(fd, GEN_IPAC_IOCTL_READ_ULONG, (int)pRWbuf);
if (\text{retval} >= 0){
    /* function succeeded */
    for (i=0; i<10; i++)
    {
        printf( "%08lX ", pRWbuf->u.ulBuf[i] );
    }
}
else
{
    /* handle the error */
}
free( pRWbuf );
```
#### **ERROR CODES**

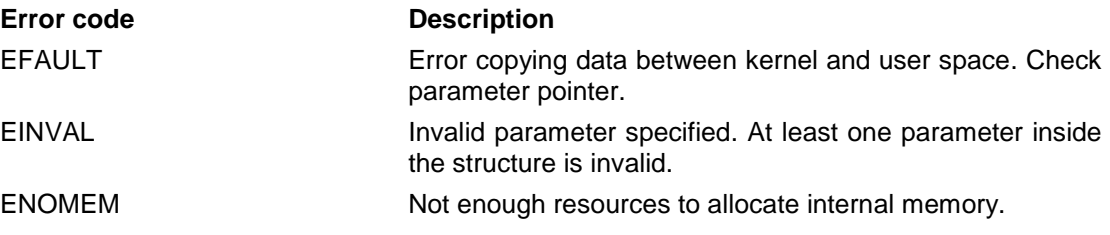

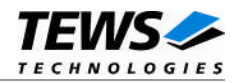

# <span id="page-35-0"></span>**6.2.3.4 GEN\_IPAC\_IOCTL\_WRITE\_UCHAR**

#### **NAME**

GEN\_IPAC\_IOCTL\_WRITE\_UCHAR – Write byte (8bit) values to the IPAC module

#### **DESCRIPTION**

This I/O control function writes a number of byte (8bit) values to a specified IPAC area by using 8bit accesses. The Carrier Driver interface is used for hardware access.

The function specific control parameter **argp** is a pointer to a *TGEN\_IPAC\_RWBUFFER* structure.

typedef struct

{

```
int NumItems;
unsigned char ipac_space;
unsigned long offset;
union {
      unsigned char ucBuf[1];
      unsigned short usBuf[1];
```
unsigned long ulBuf[1];

} u;

} TGEN\_IPAC\_RWBUFFER;

#### *NumItems*

This parameter describes the number of items to write.

#### *ipac\_space*

This parameter describes the IPAC space type. Possible values are:

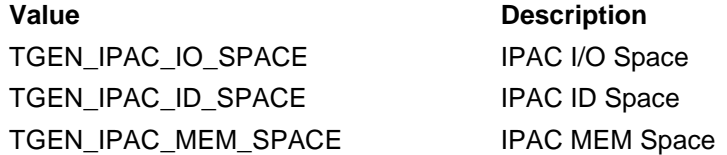

#### *offset*

This parameter specifies the starting offset to write to. This value is a byte offset relative to the beginning of the specified IPAC space.

*u*

This union contains the dynamically expandable data section. Use the union member *ucBuf* to treat the data as *byte* values.

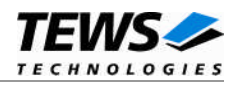

# **EXAMPLE**

```
#include "gen_ipac.h"
int fd;
int retval, i;
TGEN_IPAC_RWBUFFER *pRWbuf;
/*-----------------------------------------------------
  Write 2 Bytes to IPAC IO space, starting at offset 2
  -----------------------------------------------------*/
pRWbuf = (TGEN_IPAC_RWBUFFER*)malloc( sizeof(TGEN_IPAC_RWBUFFER) +
                                    2*sizeof(unsigned char) );
pRWbuf->NumItems = 2;
pRWbuf->ipac_space = TGEN_IPAC_IO_SPACE;
pRWbuf->offset = 2;
pRWbuf-\n|u.ucBuf[0] = 0x42;pRWbuf-\n|u.ucBuf[1] = 0x43;retval = ioctl(fd, GEN_IPAC_IOCTL_WRITE_UCHAR, (int)pRWbuf);
if (retval >= 0)
{
    /* function succeeded */
}
else
{
    /* handle the error */
}
free( pRWbuf );
```
#### **ERROR CODES**

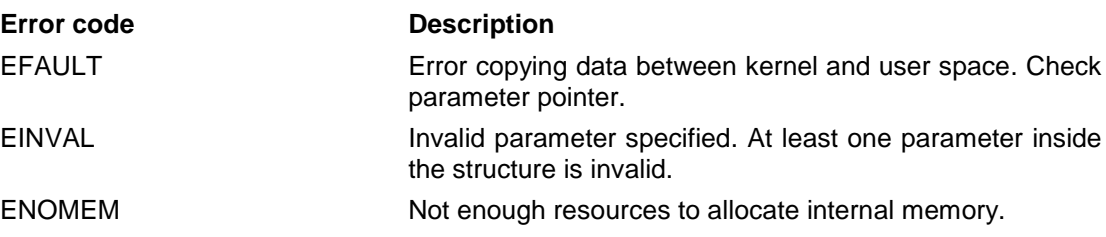

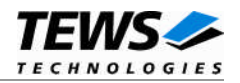

# <span id="page-37-0"></span>**6.2.3.5 GEN\_IPAC\_IOCTL\_WRITE\_USHORT**

#### **NAME**

GEN\_IPAC\_IOCTL\_WRITE\_USHORT – Write word (16bit) values to the IPAC module

#### **DESCRIPTION**

This I/O control function writes a number of word (16bit) values to a specified IPAC area by using 16bit accesses. The Carrier Driver interface is used for hardware access.

The function specific control parameter **argp** is a pointer to a *TGEN\_IPAC\_RWBUFFER* structure.

typedef struct

{

```
int NumItems;
unsigned char ipac_space;
unsigned long offset;
union {
      unsigned char ucBuf[1];
      unsigned short usBuf[1];
```
unsigned long ulBuf[1];

} u;

} TGEN\_IPAC\_RWBUFFER;

#### *NumItems*

This parameter describes the number of items to write.

#### *ipac\_space*

This parameter describes the IPAC space type. Possible values are:

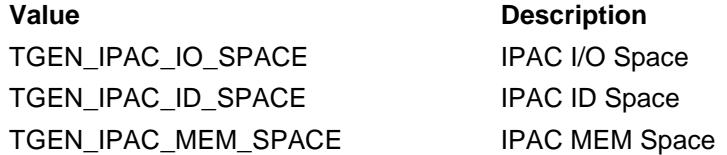

#### *offset*

This parameter specifies the starting offset to write to. This value is a byte offset relative to the beginning of the specified IPAC space.

*u*

This union contains the dynamically expandable data section. Use the union member *usBuf* to treat the data as *word* values.

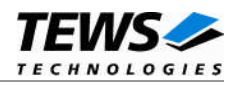

# **EXAMPLE**

```
#include "gen_ipac.h"
int fd;
int retval, i;
TGEN_IPAC_RWBUFFER *pRWbuf;
/*-----------------------------------------------------
  Write 2 Words to IPAC IO space, starting at offset 0
  -----------------------------------------------------*/
pRWbuf = (TGEN_IPAC_RWBUFFER*)malloc( sizeof(TGEN_IPAC_RWBUFFER) +
                                     2*sizeof(unsigned short) );
pRWbuf->NumItems = 2;
pRWbuf->ipac_space = TGEN_IPAC_IO_SPACE;
pRWbuf->offset = 0;
pRWbuf -\geq u.usBuf[0] = 0x4243;
pRWbuf-\gt;u.usBuf[1] = 0x4445;retval = ioctl(fd, GEN_IPAC_IOCTL_WRITE_USHORT, (int)pRWbuf);
if (retval >= 0)
{
    /* function succeeded */
}
else
{
    /* handle the error */
}
free( pRWbuf );
```
#### **ERROR CODES**

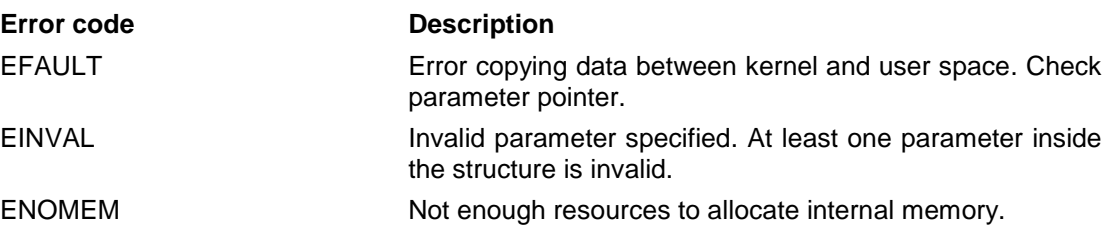

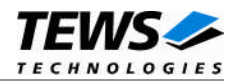

# <span id="page-39-0"></span>**6.2.3.6 GEN\_IPAC\_IOCTL\_WRITE\_ULONG**

#### **NAME**

GEN\_IPAC\_IOCTL\_WRITE\_ULONG – Write dword (32bit) values to the IPAC module

#### **DESCRIPTION**

This I/O control function writes a number of dword (32bit) values to a specified IPAC area by using 16bit accesses. The Carrier Driver interface is used for hardware access.

The function specific control parameter **argp** is a pointer to a *TGEN\_IPAC\_RWBUFFER* structure.

typedef struct

{

```
int NumItems;
unsigned char ipac_space;
unsigned long offset;
union {
      unsigned char ucBuf[1];
      unsigned short usBuf[1];
```
unsigned long ulBuf[1];

} u;

} TGEN\_IPAC\_RWBUFFER;

#### *NumItems*

This parameter describes the number of items to write.

#### *ipac\_space*

This parameter describes the IPAC space type. Possible values are:

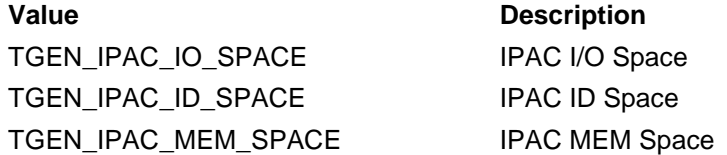

#### *offset*

This parameter specifies the starting offset to write to. This value is a byte offset relative to the beginning of the specified IPAC space.

*u*

This union contains the dynamically expandable data section. Use the union member *ulBuf* to treat the data as *dword* values.

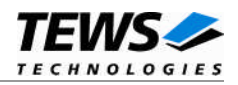

# **EXAMPLE**

```
#include "gen_ipac.h"
int fd;
int retval, i;
TGEN_IPAC_RWBUFFER *pRWbuf;
/*-----------------------------------------------------
  Write 2 DWords to IPAC IO space, starting at offset 0
  -----------------------------------------------------*/
pRWbuf = (TGEN_IPAC_RWBUFFER*)malloc( sizeof(TGEN_IPAC_RWBUFFER) +
                                    2*sizeof(unsigned long) );
pRWbuf->NumItems = 2;
pRWbuf->ipac_space = TGEN_IPAC_IO_SPACE;
pRWbuf->offset = 0;
pRWbuf->u.ulBuf[0] = 0x42434445;
pRWbuf->u.ulBuf[1] = 0x01020304;
retval = ioctl(fd, GEN_IPAC_IOCTL_WRITE_ULONG, (int)pRWbuf);
if (retval >= 0)
{
    /* function succeeded */
}
else
{
    /* handle the error */
}
free( pRWbuf );
```
#### **ERROR CODES**

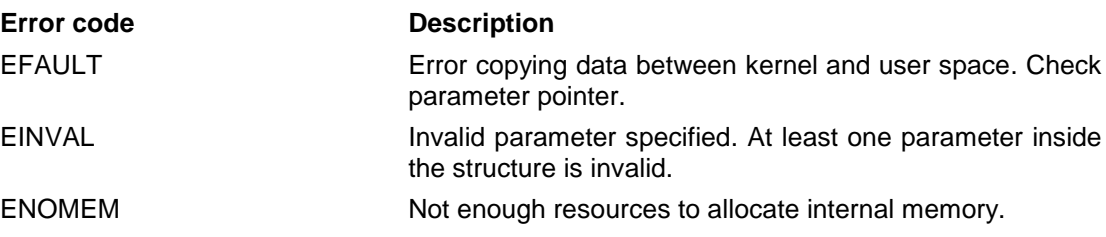

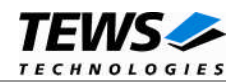

### <span id="page-41-0"></span>**6.2.3.7 GEN\_IPAC\_IOCTL\_MOD\_INFO**

#### **NAME**

GEN\_IPAC\_IOCTL\_MOD\_INFO – Return IPAC module information

#### **DESCRIPTION**

This I/O control function returns specific information about the IPAC module.

The function specific control parameter **argp** is a pointer to a *TGEN\_IPAC\_INFO* structure.

typedef struct

{

- int ManufacturerID;
- int ModelNumber;
- int SlotIndex;

} TGEN\_IPAC\_INFO;

*ManufacturerID*

This parameter describes the Manufacturer ID of the IPAC module (0xB3 for TEWS TECHNOLOGIES).

#### *ModelNumber*

This parameter describes the Model Number of the IPAC module (0x36 for TEWS' TIP675)

*SlotIndex*

This parameter returns a zero-based slot index, where 0=A, 1=B etc.

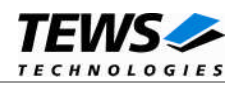

## **EXAMPLE**

```
#include "gen_ipac.h"
int fd;
int retval;
TGEN_IPAC_INFO ModuleInfo;
/*-----------------------------------------------------
 Read IPAC Module Information
  -----------------------------------------------------*/
retval = ioctl(fd, GEN_IPAC_IOCTL_MOD_INFO, (int)&ModuleInfo);
if (retval >= 0){
    /* function succeeded */
    printf("Manufacturer: %02X\n", ModuleInfo.ManufacturerID);
    printf("Model Number: %02X\n", ModuleInfo.ModelNumber);
    printf("Slot Index : %02X\n", ModuleInfo.SlotIndex);
}
else
{
    /* handle the error */
}
```
## **ERROR CODES**

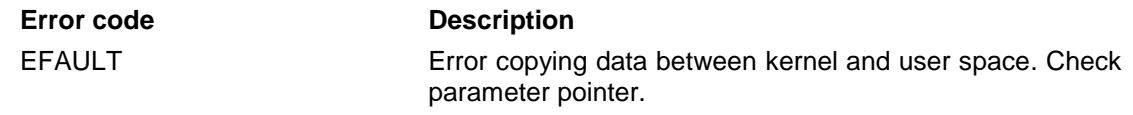

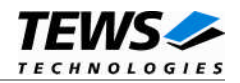

# <span id="page-43-0"></span>**6.2.3.8 GEN\_IPAC\_IOCTL\_RESET\_SLOT**

#### **NAME**

GEN\_IPAC\_IOCTL\_RESET\_SLOT – Perform IPAC reset (if supported)

#### **DESCRIPTION**

This I/O control function performs a reset of the specific IPAC slot, if this feature is supported by the used carrier board.

The function specific control parameter **argp** is not used and can be omitted.

## **EXAMPLE**

```
#include "gen_ipac.h"
int fd;
int retval;
/*-----------------------------------------------------
 Reset IPAC slot
 -----------------------------------------------------*/
retval = ioctl(fd, GEN_IPAC_IOCTL_RESET_SLOT);
if (retval >= 0)
{
    /* function succeeded */
}
else
{
    /* handle the error */
}
```
#### **ERROR CODES**

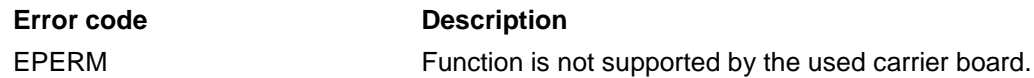

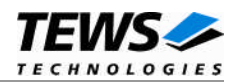

# <span id="page-44-0"></span>**7 Appendix**

# **7.1 Supported IPAC Carrier Boards**

<span id="page-44-1"></span>The following TEWS TECHNOLOGIES and SBS IPAC carrier boards are supported:

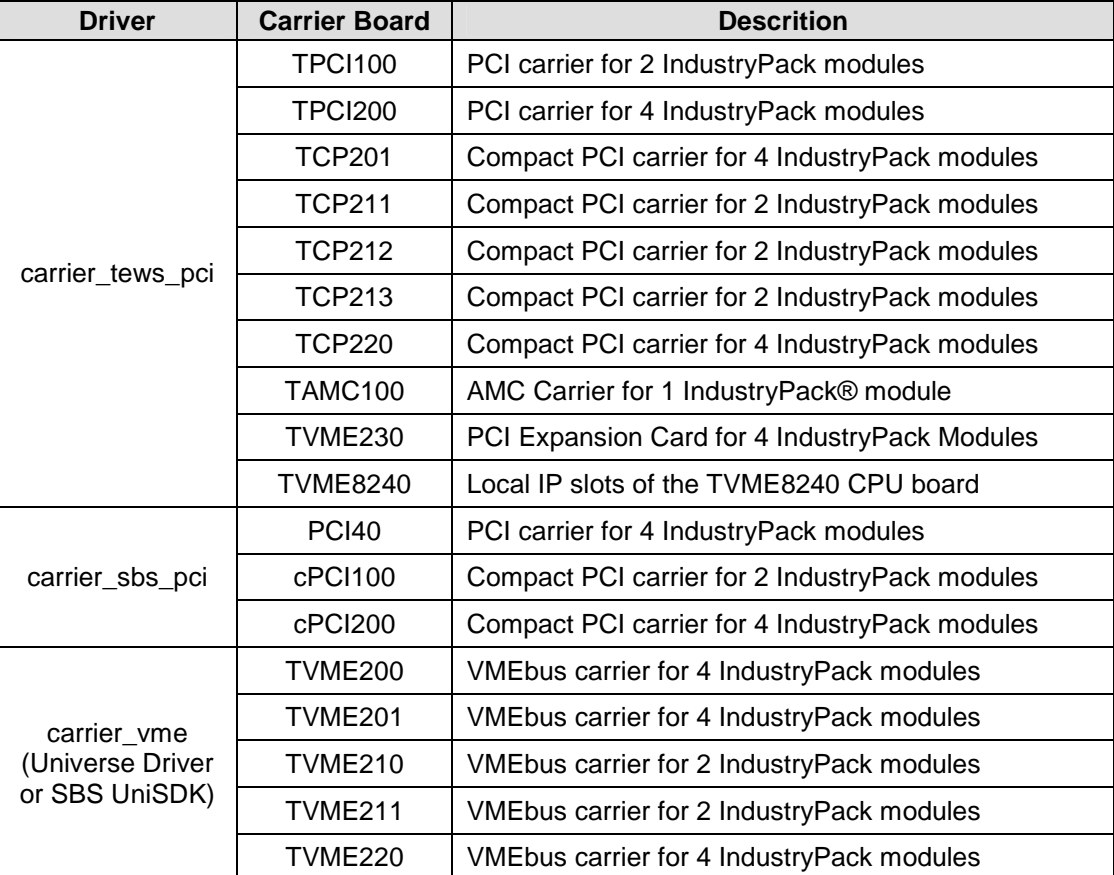

# **7.2 Enumeration of IPAC slots**

<span id="page-44-2"></span>If more than one IPAC module is installed, maybe on different carrier boards, it is sometimes necessary to know which device node belongs to a certain slot on a carrier board.

The search and allocation order of the carrier class driver is always deterministic and never accidental. Usually the PCI bus will be searched from lower buses to higher buses and from lower devices to higher devices.

On carrier boards the slots will be enumerated from lower slots to higher slots.

If different carrier boards are installed in the system the order depends on the start order of the carrier port drivers. If the carrier port driver will be automatically started by the carrier class driver the start order depends on order of entries in the list *carrier\_PnP\_list* in the header file *./class/pnpinf.h*. If manually started, the order depends of course on the manually start order.

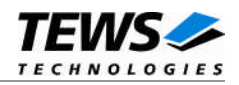

# <span id="page-45-0"></span>**7.3 Exclude specific PCI Devices**

To exclude some specific PCI devices, the exact location on the PCI bus can be specified in the structure *rejectedPciDevices* in the header file ipac\_carrier.h. If a device is found matching the specified values, it is rejected by the carrier port driver.

typedef struct PciDeviceStruct

{

unsigned char busNo;

unsigned char devNo;

unsigned char funcNo;

} PciDeviceStruct;

*busNo*

This parameter specifies the PCI bus number, where the specific PCI device is mounted.

#### *devNo*

This parameter specifies the device number of the specific PCI device on the bus.

#### *funcNo*

This parameter specifies the function number of the specific PCI device.

To retrieve the necessary parameters, execute **lspci** or take a look into the file */proc/pci* and search for the desired device that should not be used by the carrier port driver.

# lspci 00:0f.0 Bridge: TEWS Datentechnik GmBH: Unknown device 3064 00:11.0 Bridge: TEWS Datentechnik GmBH: Unknown device 30c8

## **Example**

```
/*
** This will exclude the following PCI devices located on bus 0:
** device 0x0f and device 0x11.
*/
#define MAX REJECT PCI DEVICES 2
static PciDeviceStruct rejectedPciDevices[MAX_REJECT_PCI_DEVICES] = {
     \{0x00, 0x0f, 0x00\},
    \{0x00, 0x11, 0x00\} };
```
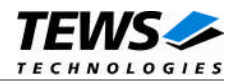

# <span id="page-46-0"></span>**7.4 Diagnostic**

If your installed IPAC port driver (e.g. tip903drv) doesn't find any devices although the IPAC is properly plugged on a carrier slot, it's interesting to know what's going on in the system.

# 7.4.1 /proc file system entry

<span id="page-46-1"></span>The TEWS TECHNOLOGIES IPAC carrier driver exports detailed information of registered IP slots, of plugged IP modules and their configuration, of registered IP port drivers and low-level carrier drivers via the /proc file system. All these information can be retrieved by a simple cat to the /proc file system entry /proc/tews-ip-carrier. Most of the displayed information is of interest only to the device driver developer and should be added to a support request in case of trouble with the carrier driver respective IP port driver.

```
# cat /proc/tews-ip-carrier
TEWS TECHNOLOGIES - IPAC Carrier Class Driver version 1.3.x (Release-Date)
Registered IP slots:
[TEWS TECHNOLOGIES - (Compact)PCI IPAC Carrier - Slot 0]
   Plugged Module Vendor=0xB3, Modul=0x1C
   Installed Driver TIP903 - 3 Channel Extended CAN Bus IP -
   Slot Setup INT0_EN | LEVEL_SENS | CLK_8MHZ | MEM_16BIT |
                     Memory Size = 0x400
   Interrupt Vector System=5, Module=5
   Interrupt Level INT0=0, INT1=0
   ID Space Addr Physical=0xec821080, Virtual=0x26db5080
   IO Space Addr Physical=0xec821000, Virtual=0x00000000
   MEM8 Space Addr Physical=0xec000000, Virtual=0x00000000
   MEM16 Space Addr Physical=0xeb000000, Virtual=0x26dca000
[TEWS TECHNOLOGIES - (Compact)PCI IPAC Carrier - Slot 1]
   Plugged Module Vendor=0xB3, Modul=0x1D
   Installed Driver TIP866 - 8 Channel Serial IP
   Slot Setup INT0_EN | INT1_EN | LEVEL_SENS | CLK_8MHZ |
                     Memory Size = 0x0
   Interrupt Vector System=5, Module=5
   Interrupt Level INT0=0, INT1=0
   ID Space Addr Physical=0xec821180, Virtual=0x26dcc180
   IO Space Addr Physical=0xec821100, Virtual=0x26dff100
   MEM8 Space Addr Physical=0xec400000, Virtual=0x00000000
   MEM16 Space Addr Physical=0xeb800000, Virtual=0x00000000
Registered Carrier Drivers:
TEWS TECHNOLOGIES - (Compact)PCI IPAC Carrier V1.3.x
```
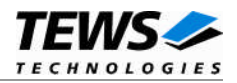

# <span id="page-47-0"></span>7.4.2 Debug Statements (printk())

Usually all TEWS TECHNOLOGIES device drivers announce significant events or errors via the kernel message system (printk()).

You can retrieve this messages from the /proc file system using the following command

#### **# cat /proc/kmsg**

TEWS TECHNOLOGIES - IPAC Carrier Class Driver version 1.3.x (<Release-Date>) TEWS TECHNOLOGIES - Default Carrier version 1.3.x (<Release-Date>) TEWS TECHNOLOGIES - (Compact)PCI IPAC Carrier version 1.3.x (<Release-Date>) TIP903 - 3 Channel Extended CAN Bus IP - version 1.2.0 (2006-04-05)<6> TIP903 : Probe new TIP903 mounted on <TEWS TECHNOLOGIES - (Compact)PCI IPAC Carrier> at slot A

If the standard and error messages doesn't help to locate the problem you can enable more detailed debug output in each driver by removing the comments around the DEBUGxxx definitions.

If you can't solve the problem by yourself, please contact TEWS TECHNOLOGIES with a detailed description of the error condition, your system configuration and the debug outputs.